## RTEC Communications Voicemail User Guide

\*15 or 419-267-MAIL

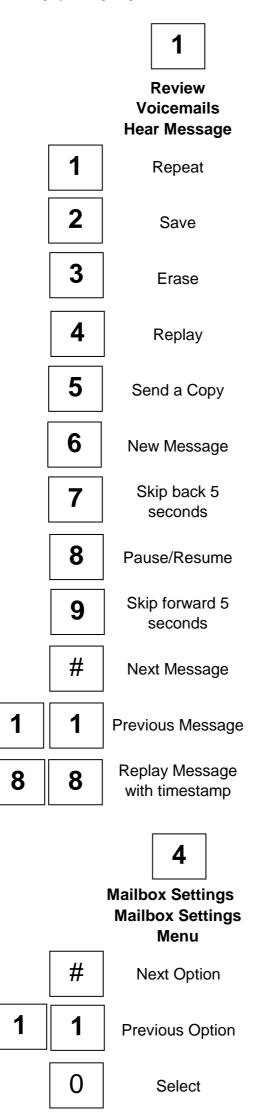

## To access messaging via the internet -

https://myfeatures.ridgevilletelephone.com/login.html

Message indication - you will hear a broken dial tone when a message is present, if your phone is equipped with a message indicator it should flash.

The first time you call in to the system you will be asked for a PIN, enter 2468 then you will be prompted to choose a 4 digit PIN number for your account.